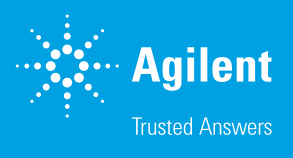

# SPADNS 比色分析法による水中のフッ化物の 定量

Agilent Cary 60 UV-Vis 分光光度計を用いた便利で正確な 濃度測定

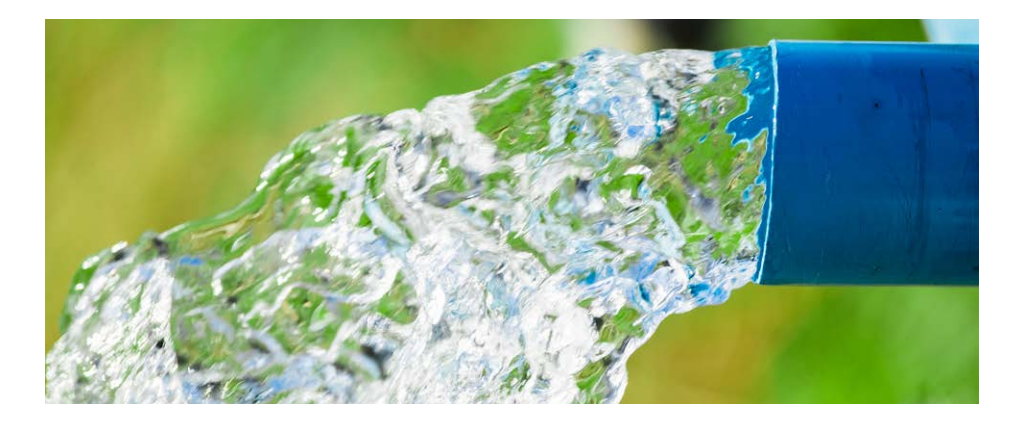

## **著者**

Rogelio García and Geethika Weragoda Agilent Technologies, Inc.

# **概要**

Agilent Cary 60 UV-Vis 分光光度計を使用し、SPADNS 比色分析法に従って、水中のフッ化物を定量 しました。Agilent Cary WinUV ソフトウェアの Concentration モジュールを使用して、単一波長吸光 度測定とデータ解析を実施しましたが、これにより時間のかかるデータ解析手順が削減されました。検 量線は、0 ~ 1.4 mg/L の分析範囲で直線性を示しており、水サンプルの分析に使用できます。

# **はじめに**

フッ化物イオンは、水中に自然に存在します。表流水と地下水にはともに、 フッ化物化合物を含む岩や土壌の風化に由来する、自然発生的なフッ化 物が含まれています。2011 年、世界保健機構 (WHO) は、フッ化物の 安全レベルは 0.5 ~ 1.5 mg/mL であると発表しましたが、これは気候 や環境、その他のフッ化物供給元によって決まります。<sup>1</sup> 通常、フッ化物は、 世界中の多数の場所にある公共飲料水源に添加されています。このよう に飲料水中のフッ化物含有量は管理され調整されています。これはフッ 化物添加と呼ばれており、フッ化物を地域社会に供給するためのコスト 効率に優れた方法であると考えられています。一部の地下水や湧水には、 高レベルのフッ化物が天然に含まれている場合があります。過剰量のフッ 化物に長期間さらされると、フッ素症、がん、脳の発達障害など、健康面 にさまざまな悪影響を与える可能性もあります。<sup>2</sup>このため、飲料水中の フッ化物含有量を正確に測定することは、重要な公衆衛生対策として非 常に注目されています。

水中のフッ化物を定量するためのさまざまな手法が、環境保護庁(EPA) の参照メソッドである標準メソッド 4500-F で規定されています。この中 でも、SPADNS 比色分析法 (メソッド D) は、最も広く受け入れられて いるメソッドであると考えられており、0~14 mg/L の分析範囲での直 線性を規定しています。ただし、非線形キャリブレーションを使用した場 合には、分析範囲を最大 3.5 mg/L まで拡大できます。酸性条件下で は、ジルコニウム-SPADNS 色素はフッ化物イオンにより解離され、無色 の錯アニオン(ZrF<sub>6</sub>~2)と黄色の SPADNS を生成し、その結果として色 素の赤色が変色(漂白)します。この変色反応は、UV-Vis 分光光度計で 570 nm においてモニタリングできます。変色はフッ化物イオンの 1 つの 機能であり、フッ化物の濃度に正比例しているため、水中のフッ化物を定 量するために使用されます。対応する定量メソッドは、フッ化物濃度が異 なる一連の標準フッ化物サンプルにおいて、570 nm で測定した吸光度 に対してプロットした標準検量線を用いて作成されています。

このアプリケーションノートでは、[Agilent Cary 60 UV-Vis](https://www.chem-agilent.com/contents.php?id=1001878) 分光光度計 および [Agilent Cary WinUV](https://www.chem-agilent.com/contents.php?id=310540) ソフトウェアの Concentration モジュール を使用して、SPADNS 比色分析法を基準にした、水中のフッ化物を定量 するためのメソッドを作成しました。未知サンプルを分析する際には、ソ フトウェアが自動的に検量線を使用してサンプル濃度を計算し、レポート を作成しますが、これにより時間のかかるデータ解析手順が削減されま す。Cary WinUV ソフトウェアを分析要件に合うように調整して、UV-Vis 測定を簡略化することにより、分析を短時間で実施することができます。 Cary WinUV ソフトウェアには、データを取得、分析、保管、表示すると 同時に、そのデータを効率的に管理するための強力な機能と合理化され たメソッドが備えられています。さらに、定性的な波長スキャンまたは読 み取り、濃度分析、酵素カイネティクス測定などの幅広いアプリケーショ ンに対応するように設計されたさまざまなモジュールも含まれています。

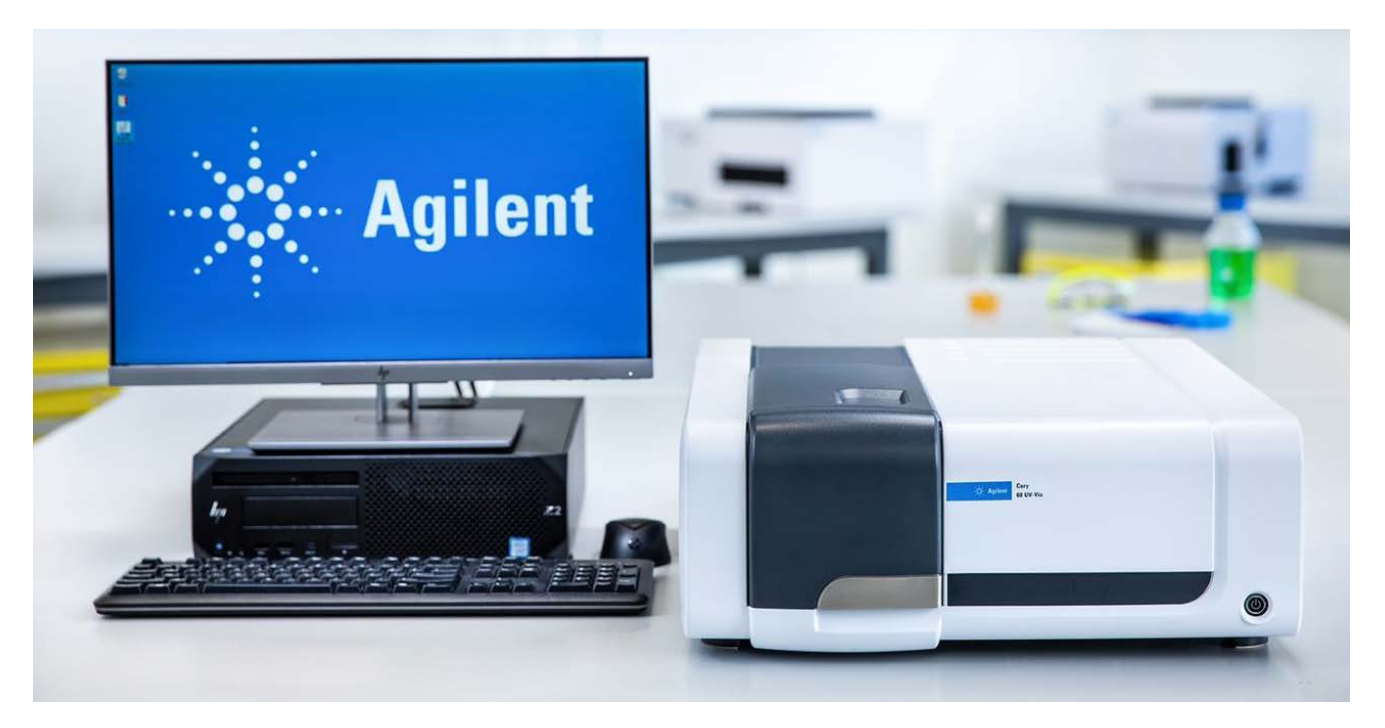

**図 1.** Agilent Cary 60 UV-Vis 分光光度計

# **実験**

#### **装置構成**

この実験では、Cary 60 UV-Vis 分光光度計と光路長が 10 mm の石英 製セルを使用しました。データは、Cary WinUV ソフトウェア、バージョン 5.1.3.1042 の Concentration モジュールを用いて取り込みました。各サ ンプルに対して、表 1 に示されているパラメータを用いて、570 nm での 単一波長吸光度測定を 3 回の繰り返し分析で実施し、対応する検量線を ソフトウェアで自動的に作成しました。検量線のフィッティングタイプと最 小  $\mathsf{R}^2$  (フィッティングの品質を示す指標) は、 オペレータが設定できます。

#### **表 1.** 実験パラメータ

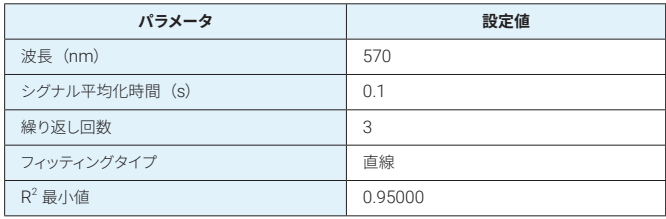

## **材料とサンプル前処理**

- **ジルコニル酸試薬**: 133.0 mg の ZrOCl<sub>2</sub> · 8H<sub>2</sub>O を、25 mL の蒸 留水に溶解しました。350 mL の濃塩酸を添加し、蒸留水で 500 mL に希釈しました。
- **SPADNS 溶液**:958.0 mg の SPADNS を蒸留水に溶解し、蒸留水 で 500 mL に希釈して、赤色の溶液を調製しました。この溶液を、日 光から保護するために茶色のボトルに保管しました。
- **酸-ジルコニル-SPADNS 試薬**:等量の SPADNS 溶液とジルコニル 酸試薬を混合し、赤色の溶液を調製しました。
- **リファレンス溶液**:10 mL の SPADNS 溶液を、蒸留水で 100 mL に希釈しました。7 mL の濃塩酸を、蒸留水で 10 mL に希釈しまし た。次に、10 mL の酸溶液を、前に希釈した SPADNS 溶液に添加 しました。生成した溶液を混合し、これを用いて分光光度計の基準点 (ゼロ)を調整しました。
- **検量線用のフッ化物標準溶液**:フッ化物イオンはガラスを化学的に 侵すため、フッ化物標準溶液はすべてポリエチレン製フラスコで調製 し、ポリエチレン製ボトルに保管しました。
- **フッ化物原液**:221.0 mg の無水フッ化ナトリウムを蒸留水に溶解し、 蒸留水で 1,000 mL に希釈しました (100 mg/L)。
- **フッ化物標準溶液**:100 mL のフッ化物原液を、蒸留水で 1,000 mL に希釈しました (10 mg/L)。
- **フッ化物標準溶液**:適切な量のフッ化物標準溶液を蒸留水で 50 mL に希釈し、濃度 0.2、0.4、0.6、0.8、1.0、1.2、1.4 mg/L の一連 のフッ化物標準溶液を調製しました。10 mL の混合済み酸-ジルコニ ル-SPADNS 溶液を各標準溶液に添加し、十分に混合して着色溶液 を調製し、光度測定を実施しました。

## **フッ化物定量メソッドの作成**

Cary WinUV ソフトウェアの Concentration モジュールを使用して、フッ 化物定量メソッドを作成しました。メソッド設定は、(1) 標準サンプルを測 定するためのメソッドを作成、(2) 標準溶液を測定してサンプル分析用の 定量メソッドを作成、という 2 つのステップで構成されています。

1. 標準サンプルを測定するためのメソッドを作成

メソッドは、Cary WinUV の Concentration モジュールで迅速かつ簡単 に作成することができ、必要になるのは次に示すわずか数ステップのみで す(図 2 参照)。

- A. Concentration モジュールを開き、**Setup**(設定)タブをクリック して機器設定ウィンドウを開きます。
- B. CarvタブのWavelength (波長) オプションに、単一波長測定で 使用する波長を入力します(この例では、「570」nm と入力)。
- **C. Replicates**(繰 り 返 し 分 析 回 数) または **Sample/Std Averaging**(サンプル/標準平均化回数)を使用して、各標準で 必要な繰り返し分析回数を入力します。この例では、各標準溶液 のデータを、3 回の繰り返し分析で取得しました。
- D. Standards (標準)セクションで、標準サンプルの濃度を昇順に 入力し、**Fit type**(フィッティングタイプ)を選択します。この例で は、0 ~ 1.4 mg/L の濃度範囲において、Fit type(フィッティン グタイプ)をLinear(直線)として選択しました。

**注**:SPADNS 比色分析法では、0 ~ 1.4 mg/L の分析範囲での直線性 を規定しています。ただし、非線形キャリブレーションを使用すると、濃度 範囲を最大 3.5 mg/L まで拡大できます。濃度範囲を拡大した場合は、 フィッティングタイプをQuadratic(二次)として選択します。

– これで、ソフトウェアと機器の準備が完了しました。**Start**(開始)ボ タンをクリックして、標準溶液の測定を開始します。

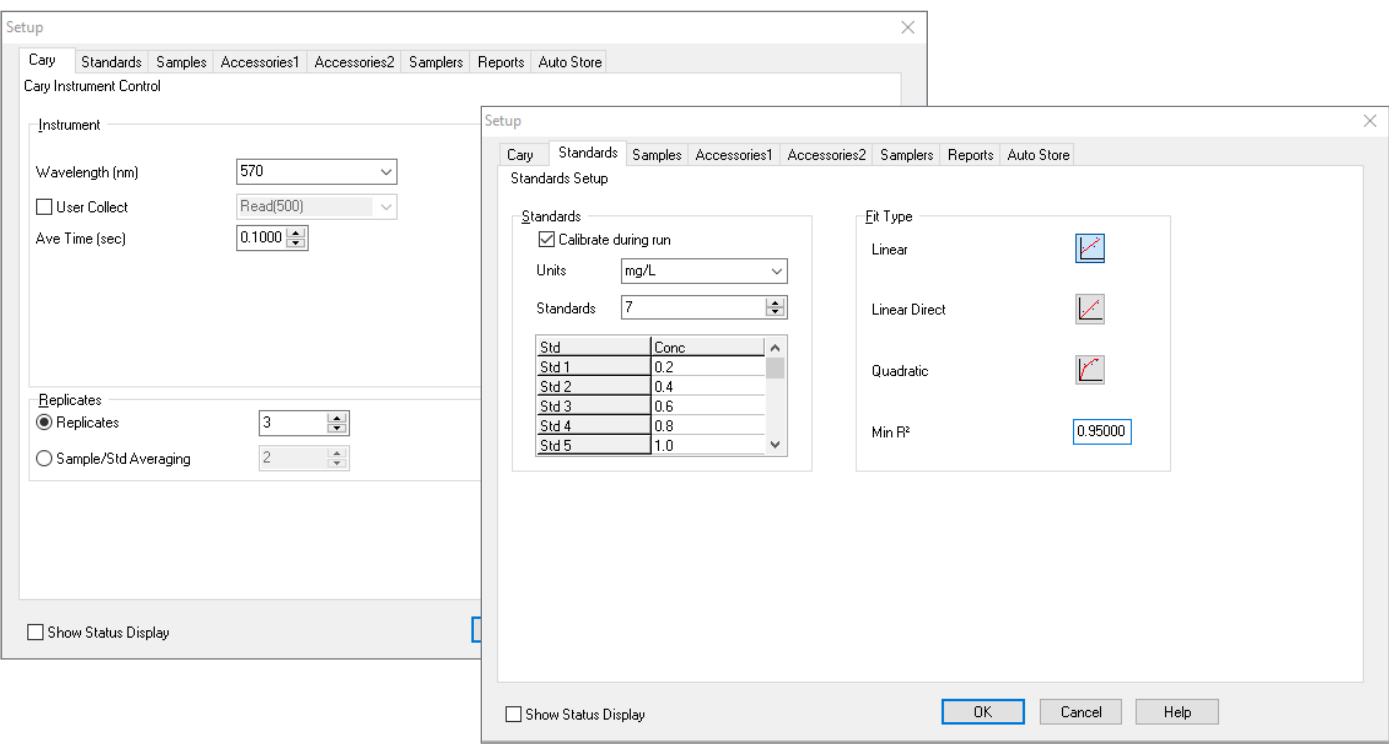

**図 2.** Agilent Cary WinUV ソフトウェアの Concentration モジュールを使用する際のデータ取り込みと分析の機器設定

#### 2. 標準溶液を測定して定量メソッドを作成

**Start**(開始)ボタンをクリックし、ソフトウェアの指示に従って分析を開 始します。最初に、リファレンス溶液を使用して、Cary UV-Vis 分光光度 計の吸光度のゼロを設定しました。次に、Cary WinUV ソフトウェアのサ ンプルロード指示に従い、570 nm で標準サンプルの単一波長吸光度測 定を実施しました。データ取り込み後に、対応する検量線と濃度分析レ ポートが、ソフトウェアにより自動的に作成されました(図 3A)。0 ~ 1.4 mg/mL の濃度範囲に対して、負の傾き 0.1872 の直線検量線と相関係 数(R<sup>2</sup>)0.9993 が得られました。 濃度分析レポートは、 サンプル濃度、 平均吸光度、キャリブレーション計算式、相関係数といったキャリブレー ションデータで構成されています。さらに、データ解析を簡単にするため

に、各サンプルの吸光度測定値の標準偏差(SD)とパーセント相対標準 偏差 (%RSD) がレポート内に表示されています (図 3B)。結果レポー トは、指定したフォントサイズ、色、フォントタイプにより、簡単にカスタマ イズできます。フッ化物定量メソッドは、サンプルの分析に再利用できるよ うに、ソフトウェア内に保存しました。

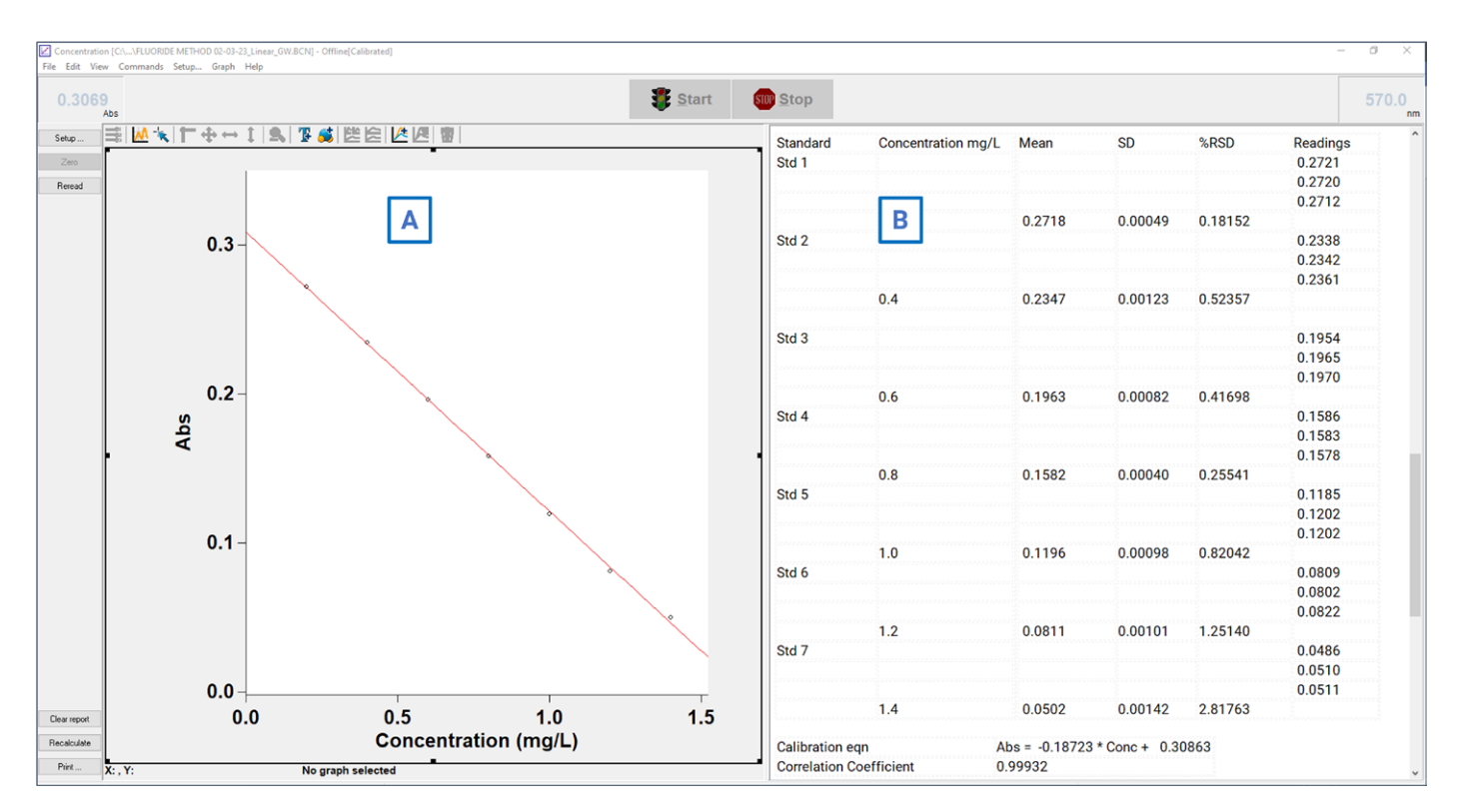

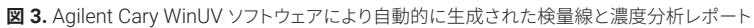

### 3. 定量メソッドを使用してサンプルを分析

定量メソッドを、前のセクションの説明に従って設定することにより、未知 サンプルの分析がわずか数秒で実施できます。その妥当性を証明するた めに、内部調整された既知濃度 (0.5 および 0.7 mg/L) のフッ化物サン プルを分析しました。570 nm での単一波長吸光度測定 (3 回繰り返し 分析)後、ソフトウェアにより自動的に検量線を適用し、各サンプルのフッ 化物濃度を計算しました。ソフトウェアが生成した対応する結果レポート には、サンプル濃度、各スキャンの吸光度値、平均吸光度、相対標準偏 差が記載されています(図4)。

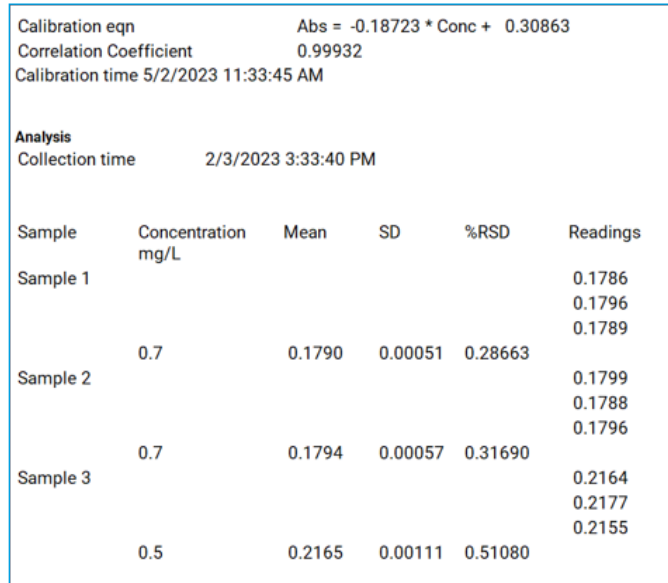

**図 4.** Agilent Cary WinUV ソフトウェアにより自動的に作成された濃度分析 レポートのスナップショット

#### **SPADNS 比色分析法を用いた水サンプルの分析**

前のセクションで説明したステップに従って、干渉イオンが存在しない水 サンプルを分析できます。

**サンプル前処理**:干渉イオンはエラーの原因になりますが、こういったイ オンは、EPA メソッド 340-1 に規定されている蒸留手法により除去でき ます。水サンプルに残留塩素が含まれている場合は、5.0 g の  $NaAsO<sub>2</sub>$ を溶解して蒸留水で 1,000 mL に希釈して調製した 1 滴 (0.05 mL) の NaAsO<sub>2</sub> 溶液を添加することにより除去できます。

10 mL の混合済み酸-ジルコニル-SPADNS 溶液を(干渉イオンが存在 しない)50 mL の水に添加して十分に混合し、赤色の溶液を生成して分 析します。前のセクションで説明した定量メソッドを使用して、水サンプ ルの 570 nm での単一波長吸光度測定を実施します。データ取り込み 後に、ソフトウェアが自動的に検量線を使用してサンプル濃度を計算し、 レポートを作成します。サンプルの吸光度が 0 ~ 1.4 mg/L という検量 線の分析範囲を外れている場合は、サンプルを希釈して分析を繰り返し ます。

# **結論**

Agilent Cary 60 UV-Vis 分光光度計と Agilent Cary WinUV ソフトウェ アにより、SPADNS 比色分析法に従った、水中のフッ化物を定量する ための便利で使いやすいプラットフォームを実現しました。Agilent Cary WinUV の Concentration モジュールを使用して、フッ化物定量メソッド を作成しました。このソフトウェアは迅速かつ簡単に設定することができ、 必要になるのはわずか数ステップのみです。SPADNS 比色分析法では、 0 ~ 1.4 mg/L の分析範囲で直線性を規定しています。Cary WinUV の Concentration モジュールで作成した定量メソッドは、水サンプルの分析 に直接適用できます。ソフトウェアが自動的にサンプル濃度を計算してレ ポートを作成するため、時間のかかるデータ解析手順が削減されます。

# **参考文献**

- 1. Guidelines for Drinking-Water Quality, 4th Edition WHO, **2011**.
- 2. Shahroom, N. B.; Mani, G.; Ramakrishnan, M. Interventions in Management of Dental Fluorosis, an Endemic Disease: A Systematic Review. *J. Family Med. Prim. Care* **2019**, *8(10)*, 3108.
- 3. Standard Methods 4500-F- A, B and D. Determination of Fluoride F- Spectrophotometric Method; Standard Methods for the Examination of Water and Wastewater, 22nd Edition, American Public Health Association.

## **詳細情報**

- [Agilent Cary 60 UV-Vis](https://www.chem-agilent.com/contents.php?id=1001878) 分光光度計
- [Agilent Cary WinUV](https://www.chem-agilent.com/contents.php?id=310540) ソフトウェア
- [お客様のニーズに最適な](https://explore.agilent.com/uv-vis-selection-guide-jp) Agilent UV-Vis がわかります
- Agilent UV-Vis [分光光度計の使用法とアプリケーション](https://www.chem-agilent.com/contents.php?id=1005798)
- Agilent UV-Vis [分光分析と分光光度計の](https://www.chem-agilent.com/contents.php?id=1005798) FAQ

ホームページ

**www.agilent.com/chem/jp**

#### カストマコンタクトセンタ

# **0120-477-111 email\_japan@agilent.com**

本製品は一般的な実験用途での使用を想定しており、 医薬品医療機器等法に基づく登録を行っておりません。 本文書に記載の情報、説明、製品仕様等は予告なしに 変更されることがあります。

#### DE26463005

アジレント・テクノロジー株式会社 © Agilent Technologies, Inc. 2023 Printed in Japan, October 24, 2023 5994-6187JAJP

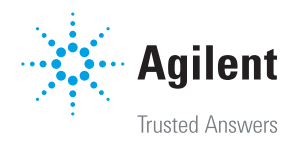